# Step-by-step guide

## **UCAS**

### New to UCAS Progress?

**This guide explains it all and will help you get the most from search and Apply.**

Finding it hard to get started or don't know how to choose the right course? **Don't worry – here's some advice and ideas to get you going.**

**Step 1 – Find out what you can do after your GCSEs**

• **Look at all the options** – you may have a good idea about what you want to do next, but it's important you take time to check out all the options.

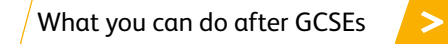

• **Where to go** – maybe a school sixth form, a larger sixth form, or further education college. Alternatively, would you prefer to learn in the workplace? Are there facilities or activities you'd be interested in that a particular school or college offers?

[Tips on choosing where to go](http://www.ucas.com/progress/student/what-are-my-options/choosing-where-study-train)

• **UCAS Progress search** has information about each school, college and training provider in your area and the courses they offer.

[Have a look on search](https://www.ucasprogress.com/search)

"Make sure you go to open days and careers events in your area – ask your teachers or advisers."

"It's what's best for you – take time to think about it. The choices you make now can affect the options open to you in the future."

#### **Step 2 – Make your choices**

• **What do you want to do in the future?** Find out about any career, job, or higher education options and check whether you need specific qualifications. We've put together some information and interactive quizzes to help you get going.

[Careers and job ideas](http://www.ucas.com/progress/student/want-some-inspiration)

• **There may be courses you hadn't thought of** and subjects you haven't studied before on offer at schools and colleges near you. Find out about them in the [UCAS Progress course search.](https://www.ucasprogress.com/search)

#### **Think about…**

- Are there subjects you enjoy at school that you'd like to continue studying?
- How do you learn best in the classroom or by real, practical experience?
- Do you need any particular qualifications to get the job you want?
- Do you have hobbies or interests you could study?
- Do you need certain grades to get on the course(s) you're interested in?

#### **Search tips**

- You can search by course name, qualification (such as A levels), subject(s), or an area of learning, such as hairdressing, plumbing, maths or English.
- You can find details of the different schools, colleges and training providers by typing their name in the search box.
- Find everything close to where you live by typing in your postcode.

#### **What else can help you decide?**

- **Go to open days or open evenings** they're a great opportunity to visit schools and colleges, find out about the courses on offer and speak to staff and students.
- **Attend careers and skills fairs** these are ideal for meeting people from colleges, training providers, apprenticeship providers, employers and careers advice services.
- **Get advice** from careers staff at your school or from the [National Careers Service.](https://nationalcareersservice.direct.gov.uk/youngpeople/Pages/Youngpeople.aspx)
- **Discuss your ideas** talk to parents/ carers, family and friends to get other views about your choices.
- **Take a look in your school's careers library** to find out more about career and course ideas.

#### **Step 3 – Search for courses**

• **You can search through all the courses in your area**, and find out about the schools, colleges and training providers who offer those courses.

[Search for courses](https://www.ucasprogress.com/search)

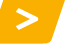

• **Log in or register to save courses to your favourites**. Your school may have set you up with a login, or you can register yourself – it's really simple.

[Log in or register](https://www.ucasprogress.com/account/pickaschool)

• **While searching, you can save courses you like the look of** to your unique favourites page, so you don't have to search for them again.

#### **Step 4 – Apply for courses**

**If you're in year 11**, you can make your applications online.

- **1. First you complete your profile** adding your personal info, work history, qualifications and personal statement.
- **2. Then you add the courses** you're interested in from your list of favourites.
- **3. You might be asked some additional questions** after you've completed your profile.
- **4. When you're ready, click 'Submit'** and your application is on its way!

#### **You need a login to use UCAS Progress Apply**

If your school has registered to use UCAS Progress services, you'll be given a login. If your school is not set up to use the service, you can [register yourself](https://www.ucasprogress.com/account/pickaschool) – it's really quick and easy.

#### **Top tips**

- Do your research.
- Check the entry requirements of the course(s) you're applying for.
- Check the course(s) you are applying for fit with your career or job aspirations.
- Check the spelling, grammar, and punctuation on your application.
- Check you've entered the correct contact information on your application.
- When writing your personal statement, think about what you want to say about yourself and what the college, sixth form, or training provider needs to know about you – take a look at our [guide to personal statements.](http://www.ucas.com/progress/student/doing-research/personal-statements)

#### **What happens next**

- After you've submitted your application, the school, college, or training provider will process it.
- They might reply to you through UCAS Progress Apply, so check your application dashboard regularly.
- They might invite you to an interview, taster day, or meeting take a look at our [interview tips.](http://www.ucas.com/progress/student/doing-research/interviews)
- Make sure you keep your email address up-to-date so you can get alerts when you have updates or messages about your application. You wouldn't want to miss an offer!